プログラム 1 疾病診断用プログラム 管理医療機器 汎用画像診断装置ワークステーション用プログラム JMDN コード:70030012 (注)本添付文書の認証番号、一般的名称、機器の分類等については、本付属品の本体である 汎用画像診断装置ワークステーション用プログラムのものを記載しています。

## 富士画像診断ワークステーション用プログラム **FS-V678** 型 の付属品 (インプラント選択補助機能ソフトウェア)

### 【形状・構造及び原理等】

#### 〈形状・構造〉

本プログラムは記録媒体又はダウンロードで提供し、汎用コンピュ ータにインストールして使用する

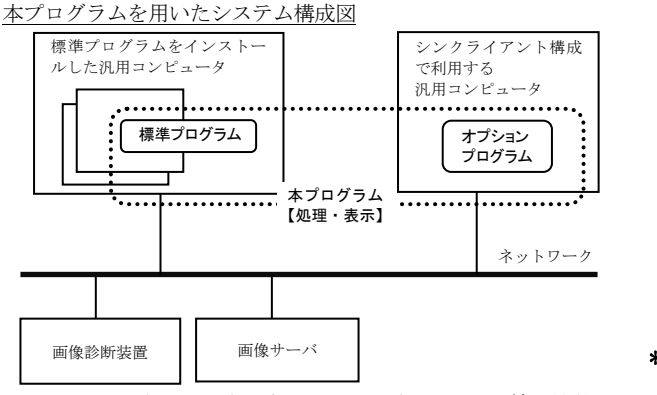

※ 上図のオプションプログラムはインプラント選択補助機能ソフ トウェアを指し、以下「本付属品」とする。

#### 〈動作原理〉

本プログラムは、画像診断装置(CR、DR、X 線 CT 装置、MRI 装置等) 又は画像を保管しているサーバから画像データを受け取り、ディス プレイに表示し、ユーザの操作でさらに処理を行うことができる。 本プログラムは、処理した画像データをオンラインで他の装置に出 力することができる。また、本プログラムをインストールしたコン ピュータはシンクライアント構成が可能で、他の汎用コンピュータ を用い、本プログラムにて処理された画像データの表示および本プ ログラムの操作をすることができる。また、シンクライアント構成 で利用する汎用コンピュータにオプションプログラムをインスト ールし、オプション機能を使用することができる。

#### 【使用目的又は効果】

 本プログラムは、CR、DR、X 線 CT 装置、MRI 装置などの画像診断装 置から提供された画像データをさらに処理し、処理後の画像データ を病態に係わる判断、評価または診断を行うために提供する。

本付属品は、以下の主要機能を備えています。

- 1) 画像データの二点間距離計測などの計測機能。
- 2) 手術時に使用するインプラントなどの選択補助機能。ま た、インプラントのデータを画像上に仮に配置して、利用 するインプラントのサイズ選択を補助する機能。

#### 【使用方法等】

#### 〈インストール方法〉

本プログラムは、下記の仕様を満たす汎用コンピュータに、取扱説 明書に記載された手順でインストールして使用する。 本プログラムをインストールした汎用コンピュータは患者環境外 に設置する。

- ■標準プログラムに利用する汎用コンピュータの仕様 汎用コンピュータの仕様 安全性:JIS C 6950-1、JIS C 62368-1 又は JIS T 0601-1 適合 \*\* EMC:CISPR 22 あるいは CISPR 32、
	- 及び、CISPR 24 あるいは CISPR 35 又は JIS T 0601-1-2 適合
	- 汎用コンピュータ性能 OS :Windows Server 2008R2、2012R2、2016、2019 又は 2022 CPU: 1.80 GHz (4 コア) 以上
		- メモリ:8 GB 以上
		- ストレージデバイス(空き容量):20 GB 以上
		- ディスプレイ:解像度 1280×1024 ピクセル以上
		- シンクライアント構成で利用する汎用コンピュータの仕様 安全性:JIS C 6950-1、JIS C 62368-1 又は JIS T 0601-1 適合
- \*\* EMC:CISPR 22 あるいは CISPR 32、 及び、CISPR 24 あるいは CISPR 35 又は JIS T 0601-1-2 適合
	- シンクライアント構成で利用する汎用コンピュータ性能 OS :Windows 7、Windows 8.1、Windows 10 又は Windows 11
	- シンクライアント構成で利用するディスプレイの仕様
		- 安全性:JIS T 0601-1 適合
		- EMC:JIS T 0601-1-2 適合
		- 解像度:1280×1024 ピクセル以上
	- シンクライアント構成で利用する汎用モバイル IT 機器の性能 iPad
		- OS :iPadOS 15 以上
		- メモリ:2 GB 以上
	- ※シンクライアント構成で利用する汎用コンピュータとして 上記性能を満たす富士画像診断ワークステーションFS‐ Ⅴ673型(認証番号:21600BZZ00613000)の動作環境を含 みます。
	- ■オプションプログラム(本付属品)に利用する汎用コンピュータ の仕様
- 安全性:JIS C 6950-1 あるいは JIS C 62368-1 適合 \*\* EMC:CISPR 22 あるいは CISPR 32 及び CISPR 24 ある いは CISPR 35 適合

- \* 性能 OS :Windows 7、Windows 8.1、Windows 10
	- 又は Windows 11 CPU:Corei5 3.00GHz 同等以上
	- メモリ:4 GB 以上
	-

ストレージデバイス(空き容量):80 GB 以上 詳細は弊社指定の業者にお問い合わせください。

取扱説明書を必ずご参照ください。 | ねずり のはない はない 897NJ000338D

#### 〈使用方法〉

- 1)使用準備
- 1-1:本プログラム
- (1) 汎用コンピュータの電源を入れる。 (2) 本プログラムを起動する。
- $1-2:$ 本付属品
	- (1) 汎用コンピュータの電源を入れる。
- (2) 本付属品を起動する。
- 2)操作
	- (1) 画像データを選択し、表示する。
- (2) 表示された画像データに対して操作を行う。
- 3)終了
- 3-1:本プログラム
	- (1) 本プログラムの終了処理を選択する。
- (2) 必要に応じて汎用コンピュータの終了処理を行う。 3-2:本付属品
	- (1) 本付属品の終了処理を選択する。
- (2) 必要に応じて汎用コンピュータの終了処理を行う。 本プログラムおよび本付属品の詳細な使用方法は、取扱説明書を参 照してください。

#### 〈併用する医療機器〉

本プログラムは、以下の汎用画像診断装置ワークステーション用プ ログラムと併用することができる。

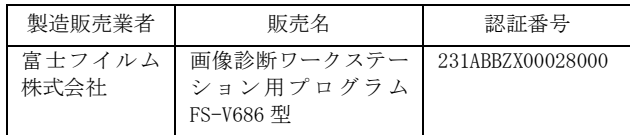

#### 〈使用方法等に関連する使用上の注意〉

- 1) 本添付文書で指定した仕様に適合したディスプレイを使用 し、読影用にはできるかぎり高精細、高画質タイプのディス プレイを使用すること。
- 2) 取り扱う画像に応じたディスプレイを使用すること。 カラー画像をモノクロディスプレイで表示すると適切な 階調で表示されない場合があります。
- 3) 計測を行う場合は、計測ポイントの指定に注意すること。 計測する際、ポイントの指定が不正確な場合は、計測結果も 不正確になります。
- 4) 計測結果及びスケールを使用した医療行為は、使用者の責任 において行うこと。 計測結果及びスケールの精度は、モダリティから送信される ピクセルサイズ情報に依存します。また、撮影方法などによ って、被写体の実際の長さに対して誤差が生じる場合があり ます。
- 5) 表示された計測結果の\*マーク表示に注意すること。 計測機能では、計測値の補正、較正が行われると、\*マーク が表示されます。
- 6) 計測結果の表示文字サイズを調整する場合は、見やすい大き さを設定すること。
- 7) 計測手順ガイドモードは、ガイドイメージに従って計測する こと。

ガイドイメージと異なる場合には、正しい結果が得られない 場合があります。

8) プリンタにペーパー出力する場合には、プリンタの精度や設定 \*\* を確認するとともに、内容が適切に出力されていることを確認 すること。

# 【使用上の注意】

## 〈重要な基本的注意〉

- 1) 本添付文書で指定した組み合わせ可能な汎用コンピュータ以 外の汎用コンピュータに本付属品をインストールしないこと。 意図しない動作が発生する場合があります。
- 2) インプラント選択補助機能は、手術等に利用するインプラント の確定には用いないこと。利用するインプラントの決定は、使 用者の責任で行うこと。
- 3) インプラントのテンプレートデータと実際のインプラントと の整合性については、インプラントメーカに確認し、必要に応 じて更新して使用すること。インプラントを注文する際には、 実際のインプラントに関する情報を注文メーカに確認するこ と。
- \*\* 4) 本付属品は、医療情報システムの安全管理に関するガイドライ ンに準拠した環境で使用すること。
	- 5) ネットワークに接続した環境で使用する場合は、コンピュータ ウイルス及び情報の漏洩等に注意すること。
	- 6) セキュリティの確保された病院内のネットワークに接続して 使用すること。

使用上の注意の詳細は、取扱説明書を参照してください。

#### 【保守・点検に係る事項】

- 1) 医療機器の使用・保守の管理責任は使用者側にあります。
- 2) 本付属品の動作や画像に影響が出る可能性があるため、使用者 による保守点検を行ってください。
- 3) 使用者による本付属品をインストールした装置の保守点検 の詳細は、取扱説明書を参照してください。
- 4) 本付属品をインストールした汎用コンピュータ及びディスプ レイの使用者による保守点検及び業者による保守点検事項は、 装置業者に確認し実施してください。

#### 使用者による保守点検事項

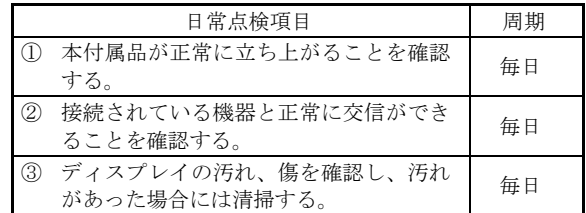

#### 【製造販売業者及び製造業者の氏名又は名称等】

 製造販売業者:富士フイルムメディカル株式会社 電話番号:0120-957174

 販 売 業 者:富士フイルムメディカル株式会社 電話番号: 0570-02-7007 (ナビダイヤル)

サイバーセキュリティに関する情報請求先

<<製造販売業者と同じ>>

<https://www.fujifilm.com/jp/ja/healthcare/security-information>

取扱説明書を必ずご参照ください。 897NJ000338D